## **CADD II**

#### Teacher: Scott Danielson

# **September 2016**

#### CADD II

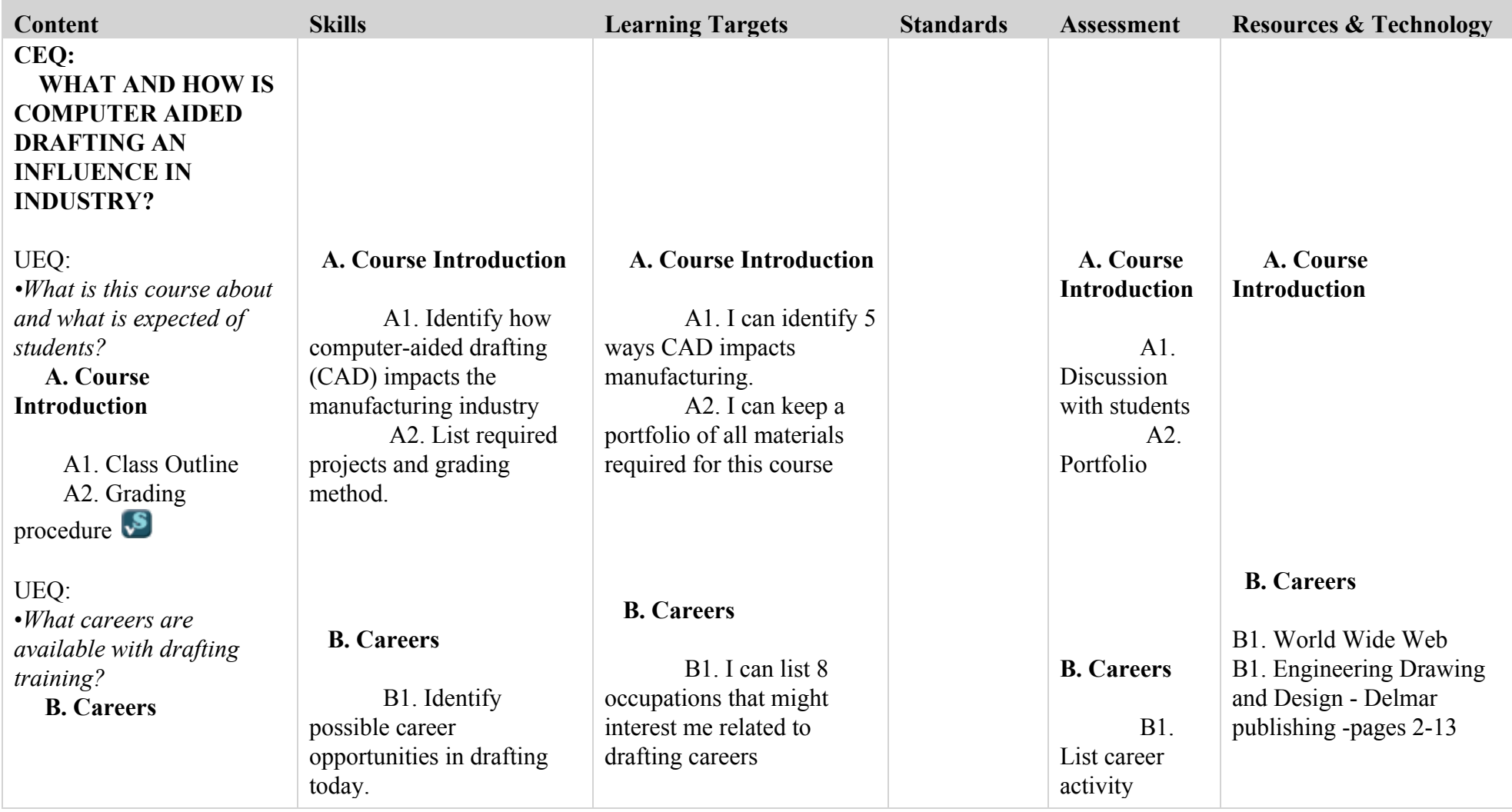

┰

 $\overline{\phantom{a}}$ 

T

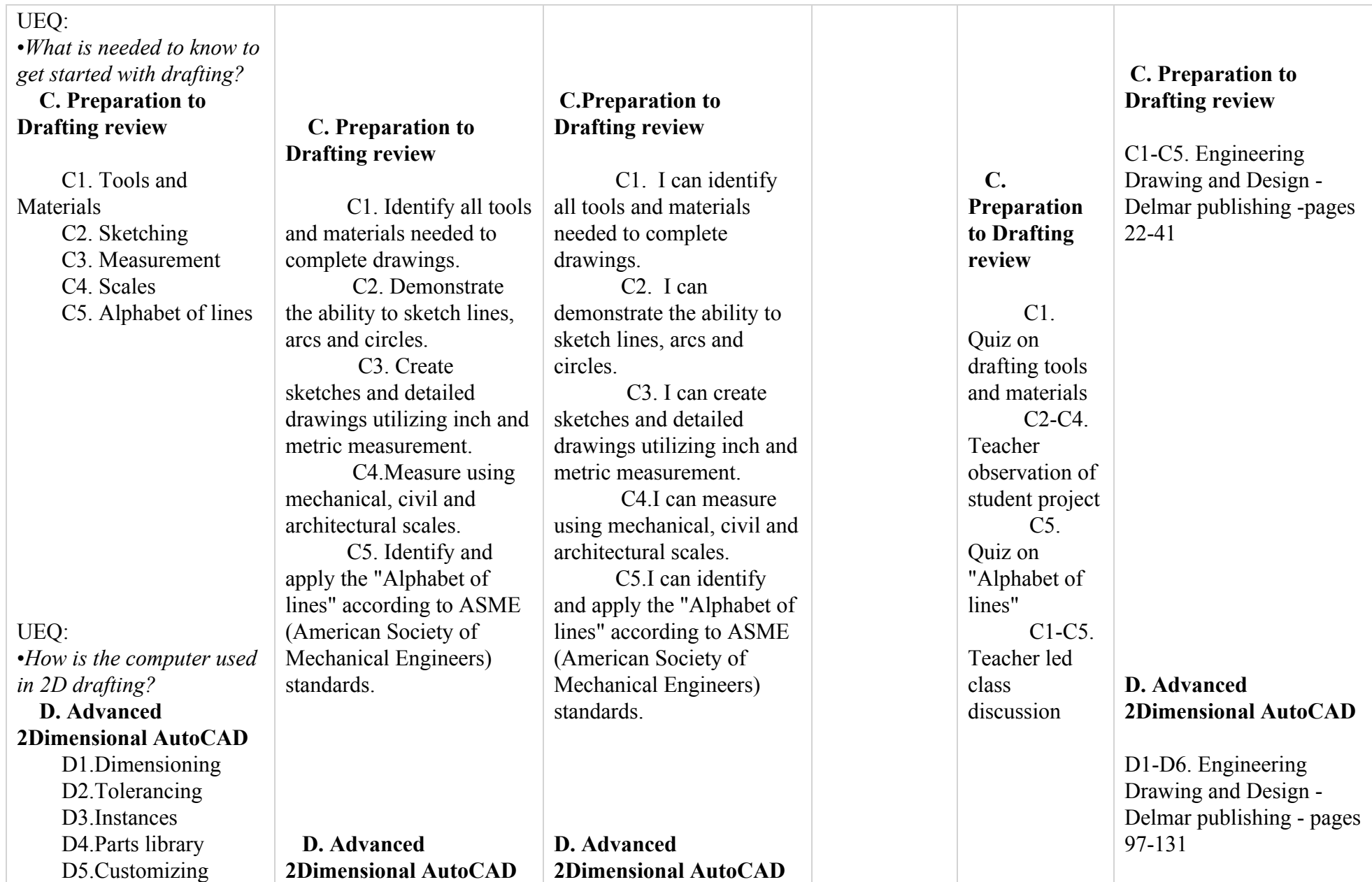

т

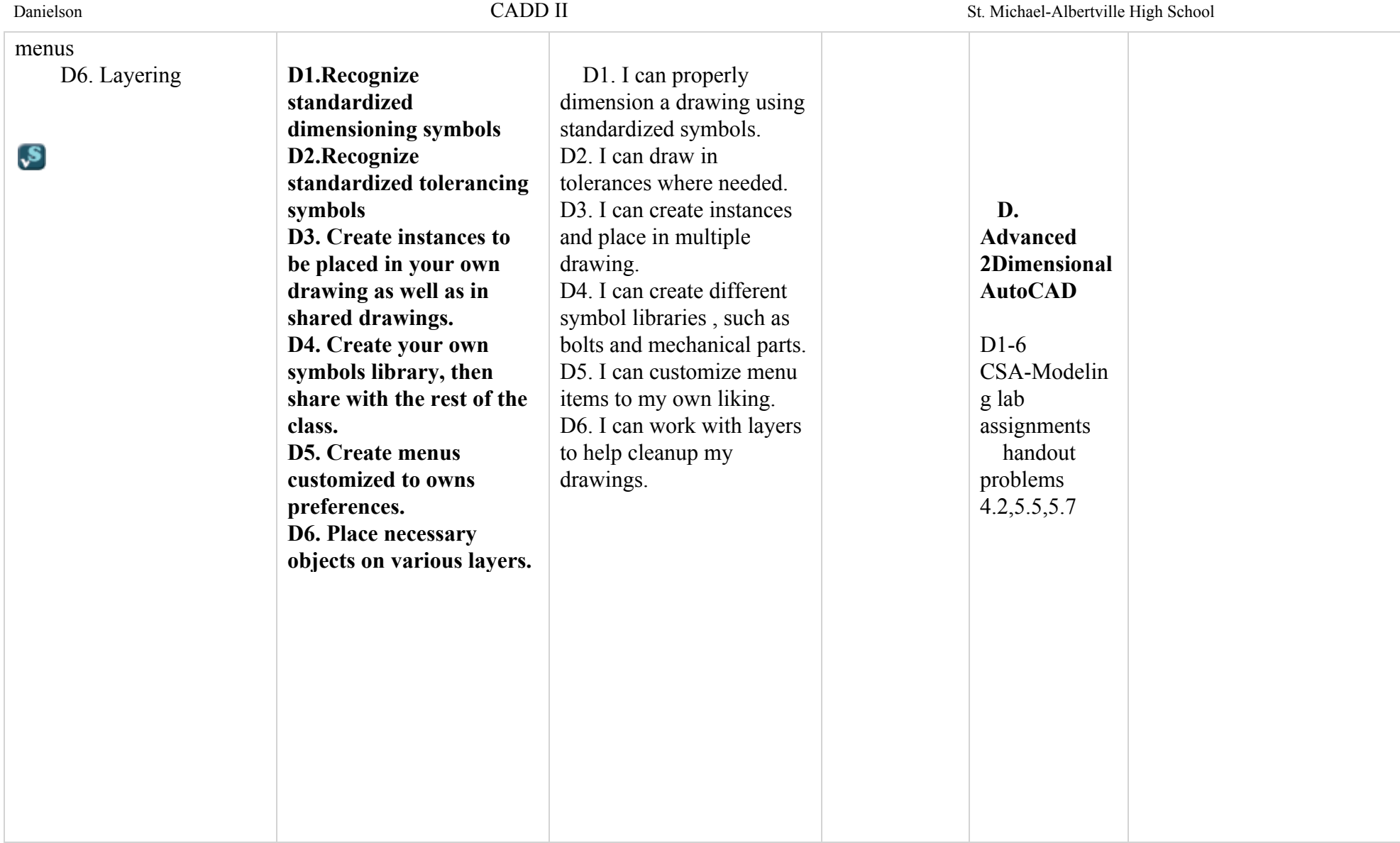

### **October 2014** CADD II

Danielson CADD II St. MichaelAlbertville High School **Content Skills Learning Targets Assessment Resources & Technology** UEQ: •*How is the computer used in 3D drafting?* **E. Advanced E. Advanced E. Advanced E. Advanced 3dimensional CAD 3dimensional CAD 3dimensional CAD 3dimensional CAD E. Advanced 3dimensional CAD E1 Demonstrate the** E1 I can demonstrate the **E1- E6. CSA- Solid** E1-E5. Engineering **proper use of the** proper use of the constraint **modeling lab assignments** Drawing and Design E1.Constraining E2.Assembly features **constraint tools.** tools. **Autodesk Inventor** Delmar publishing **E2. Create assembly** E2. I can create assembly **handout** pages677-681 E3.Shelling E4.Revolving profiles **drawings using center** drawings using center E5.Sweeping profiles **axes,mating, offset, and** axes,mating, offset, and E6. Parametric **align constraining** align constraining features. E3. I can create a shelled dimensioning **features. S E3. Create a shelled** object. **object.** E4-E5. I can draw objects using revolve and sweep **E4E5. Draw objects using revolve and sweep** functions. UEQ: **functions.** E4-E5. I can create •*What is tolerancing in* E4-E5. Create threaded threaded fasteners to *drafting?* **fasteners to include** include helical sweeps. E6. I can draw objects **helical sweeps. E6. Draw objects using** using parametric  **F. Tolerances F. Tolerances parametric dimensioning** dimensioning  **F. Tolerances F1. Plus and F1-F2. Technical Minus Dimensions F1-F2 CSA-Modeling Drawing- Prentice Hall F2. Limit assignments pages329-360 Dimensions F. Tolerances F. Tolerances F1. Read and create F1. I can read and plus and minus create plus and minus**

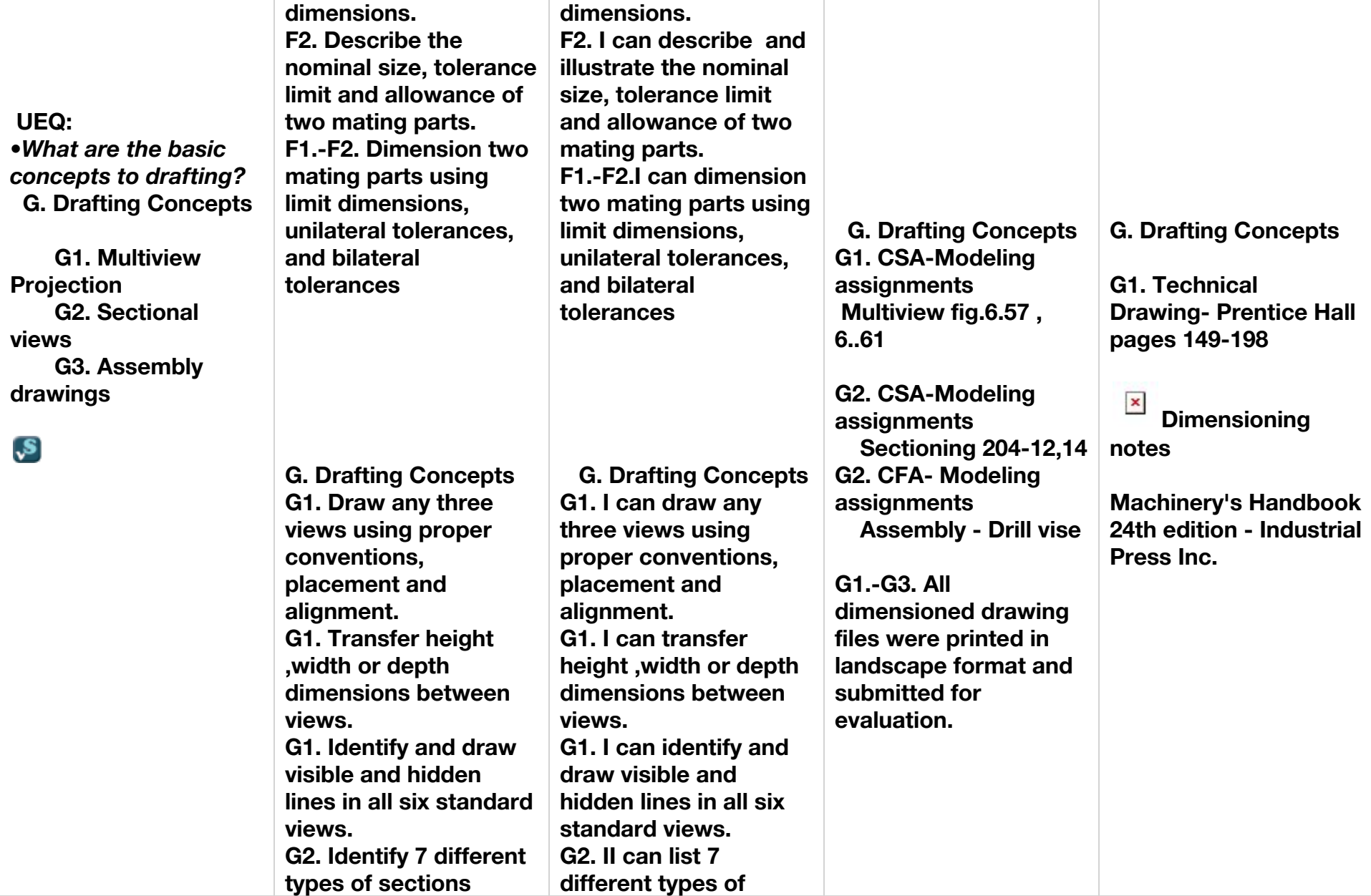

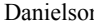

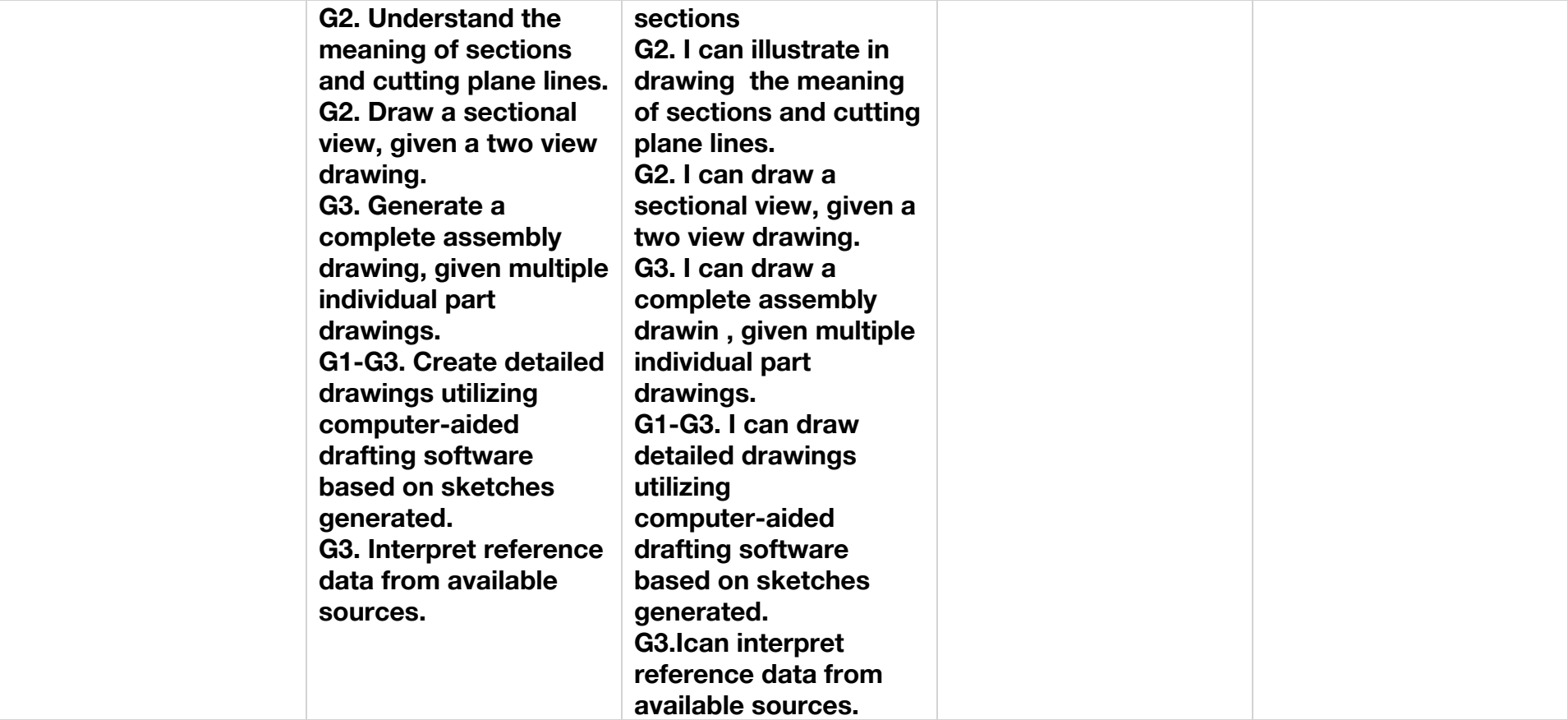

# **November 2014**

CADD II

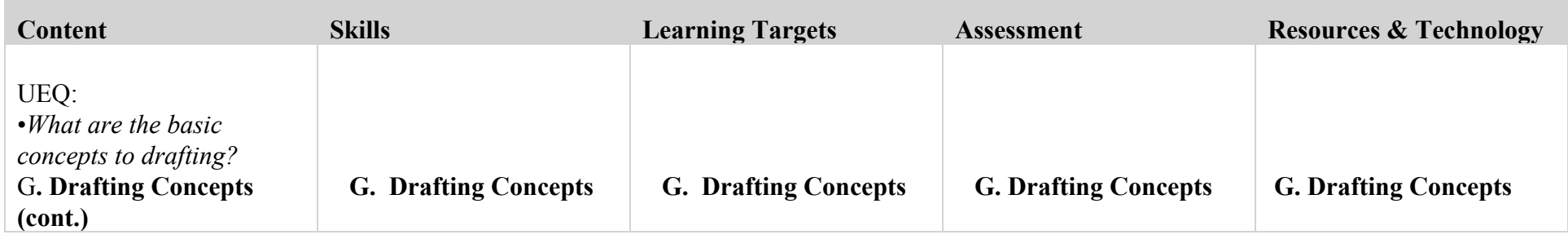

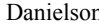

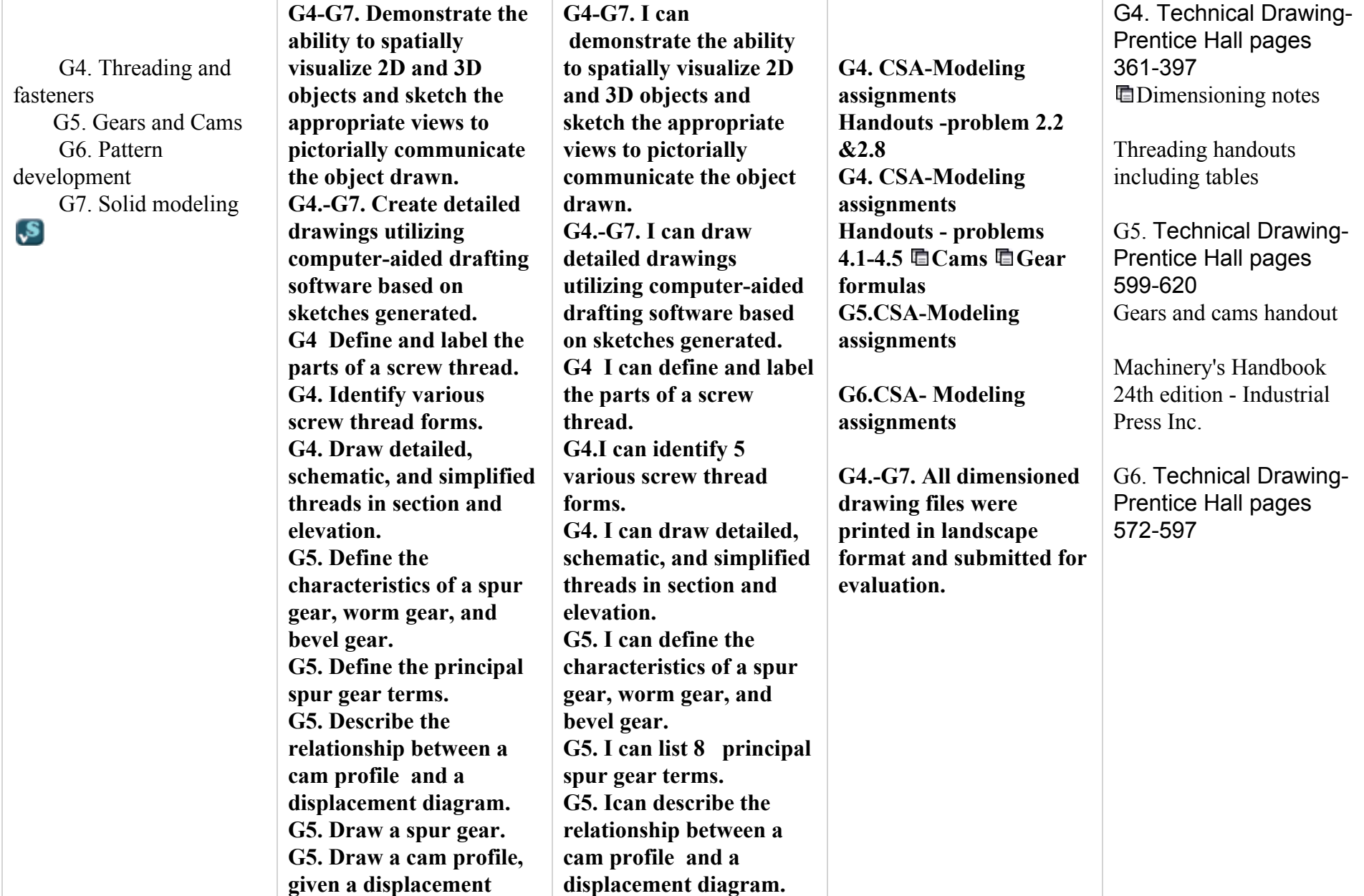

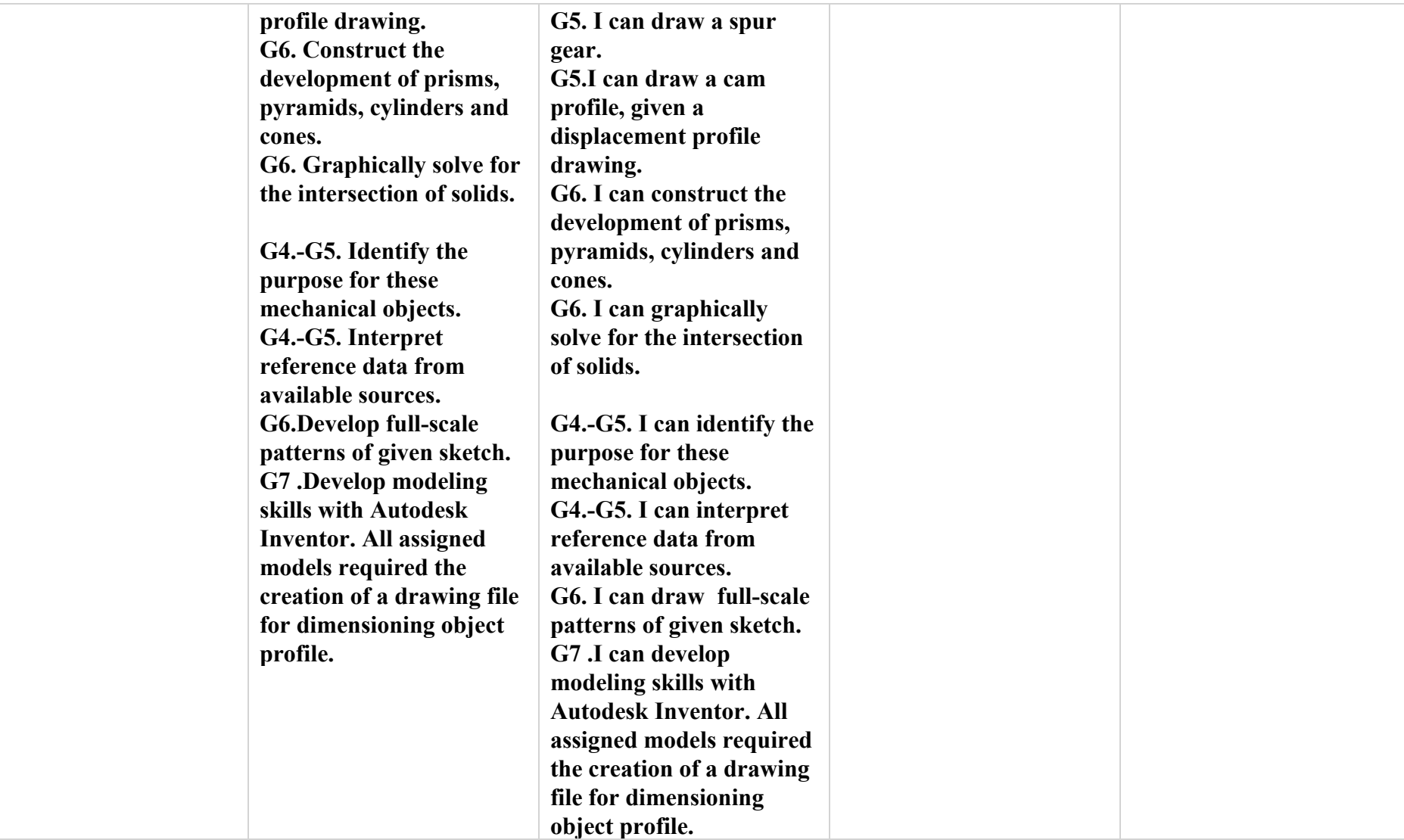